## **Personnaliser Workspace**

Workspace propose de nombreuses fonctionnalités de personnalisation, depuis la création de la barre d'outil individualisée jusqu'à l'adaptation de la galerie dans différentes langues. Ce n'est pas à l'enseignant de modifier ses pratiques et de s'adapter à un outil ou un logiciel, à l'inverse, Workspace est conçu pour s'adapter à tous les styles d'enseignement et pour être au service de l'enseignant et des élèves.

## **Une barre d'outils personnalisée**

L'enseignant peut personnaliser sa barre d'outils Workspace avec sa collection favorite d'outils, en essayer quelques-unes, les essayer toutes… La boîte à outils rend des outils supplémentaires disponibles et faciles à trouver. L'apparence de la barre flottante est modifiable et celle-ci peut être déplacée n'importe où sur le bureau. Elle peut également être réduite afin de bénéficier d'un maximum d'espace pour travailler.

Changer les outils disponibles dans la barre d'outils Workspace n'a jamais été aussi simple : il suffit de glisser-déposer n'importe quel outil à l'intérieur ou à l'extérieur de la barre Workspace pour l'ajouter ou le supprimer, et utiliser directement la configuration effectuée.

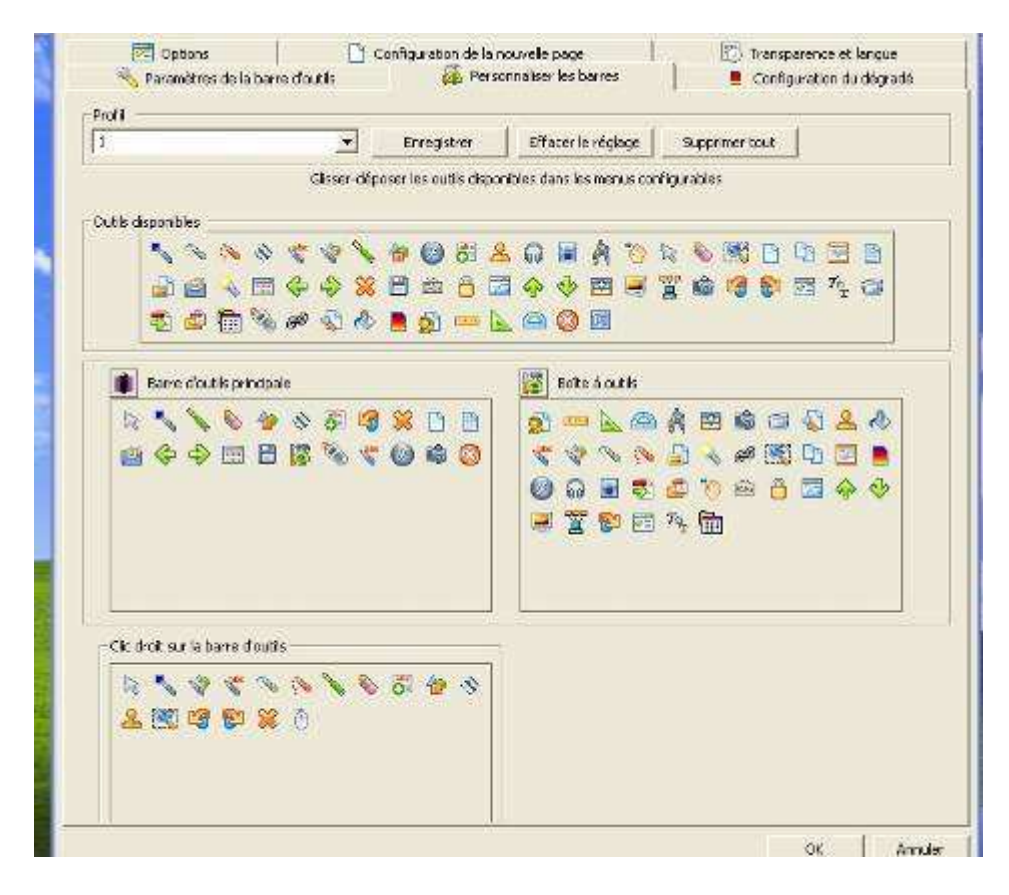

## **Barre d'outils transparente**

- La barre d'outils devient transparente 10 secondes après sa dernière utilisation
- L'intervalle de temps avant que la barre devienne transparente est ajustable en fonction des besoins
- La barre d'outils redevient opaque quand le pointeur est déplacé sur la barre

La barre d'outils Workspace est une ressource puissante sur le bureau, mais il peut exister des situations nécessitant de voir les objets derrière la barre. Cette option a été ajoutée pour rendre la barre transparente lorsqu'elle n'est pas utilisée afin de faciliter la gestion du bureau.